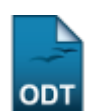

# **Relatório de Alunos Por Tipo de Saída**

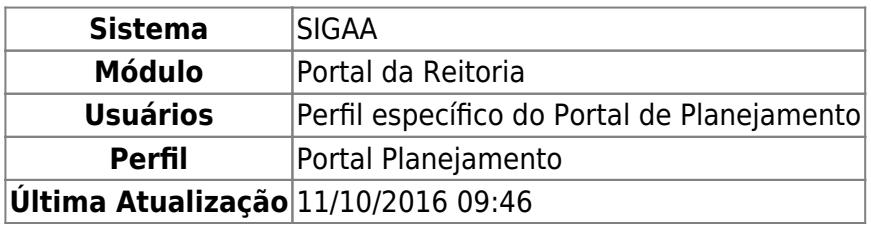

Esta funcionalidade permite que sejam gerados relatórios de alunos egressos da instituição por tipo de saída.

Para ter acesso à esta funcionalidade, o usuário deverá acessar o SIGAA → Módulos → Portal da Reitoria → Graduação → Relatórios de Alunos → Por Tipo de Saída.

A seguinte tela será exibida:

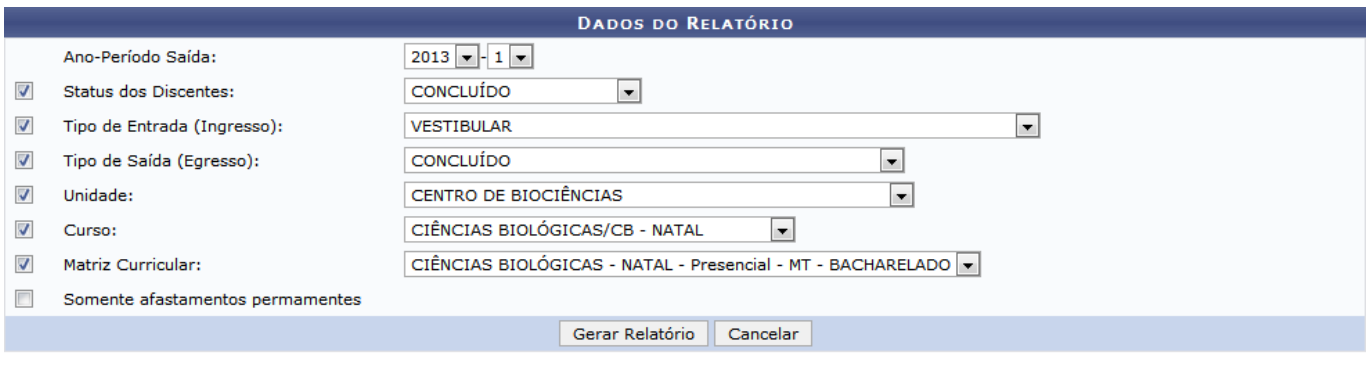

### Portal da Reitoria

Para acessar o módulo Portal da Reitoria, clique em **Portal da Reitoria**. Esta opção será válida sempre que presente.

Caso deseje cancelar a operação e retornar ao módulo Portal da Reitoria, clique em *Cancelar*. Esta opção será válida sempre que presente.

Para gerar o Relatório de Alunos pelo seu tipo de saída, será necessária a marcação e seleção de pelo menos um ou mais campos a seguir:

- Ano-Período Saída: Selecione esta opção para delimitar o semestre no qual será realizada a consulta de alunos para gerar o relatório;
- Status dos Discentes: Exibe no relatório somente alunos com determinado status na instituição;
- Tipo de Entrada (Ingresso): Apenas alunos com determinado tipo de entrada na instituição serão exibidos no relatório;
- Tipo de Saída (Egresso): Restringe a consulta a tipos de saída específicos;
- Unidade: Ao selecionar este campo, serão exibidos no relatório apenas alunos de determinada unidade da instituição;
- Curso: Somente alunos de determinado curso serão exibidos no relatório. Este campo só estará disponível após a seleção do campo Unidade;
- Matriz Curricular: Somente alunos vinculados a uma matriz curricular específica estarão listados no relatório. Este campo só estará disponível após a seleção do campo Curso;
- Somente afastamentos permamentes: Esta opção deverá ser selecionada caso seja desejado que apenas afastamentos permanentes sejam exibidos no relatório.

Para fins de exemplificação, os seguintes campos foram marcados e selecionados:

- Ano-Período Saída: 2013-1;
- Status dos Discentes: CONCLUÍDO;
- Tipo de Entrada (Ingresso): VESTIBULAR;
- Tipo de Saída (Egresso): CONCLUÍDO;
- Unidade: CENTRO DE BIOCIÊNCIAS;
- Curso: CIÊNCIAS BIOLÓGICAS/CB NATAL;
- Matriz Curricular: CIÊNCIAS BIOLÓGICAS NATAL Presencial MT BACHARELADO.

Após marcar e selecionar um ou mais campos, clique em *Gerar Relatório* para gerar o Relatório de Alunos pelo seu tipo de saída. O sistema retornará uma tela semelhante à seguinte:

> **UNIVERSIDADE FEDERAL DO RIO GRANDE DO NORTE** SISTEMA INTEGRADO DE GESTÃO DE ATIVIDADES ACADÊMICAS

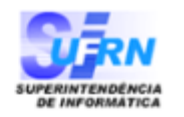

EMITIDO EM 26/09/2013 10:50

## RELATÓRIO DE ALUNOS PELO SEU TIPO DE SAÍDA

#### Ano-Período Saída: 2013-1 Status do Discente: TODOS Forma Ingresso: VESTIBULAR Egresso (Saída): CONCLUÍDO **TODOS** Unidade: Curso: CIÊNCIAS BIOLÓGICAS/CB - NATAL Matriz Curricular: MT - BACHARELADO

## **Total de Registros: 8**

**Portal da Reitoria** 

## CB - CIÊNCIAS BIOLÓGICAS - NATAL

MATUTINO E VESPERTINO - BACHARELADO - MODALIDADE SEM HABILITAÇÃO

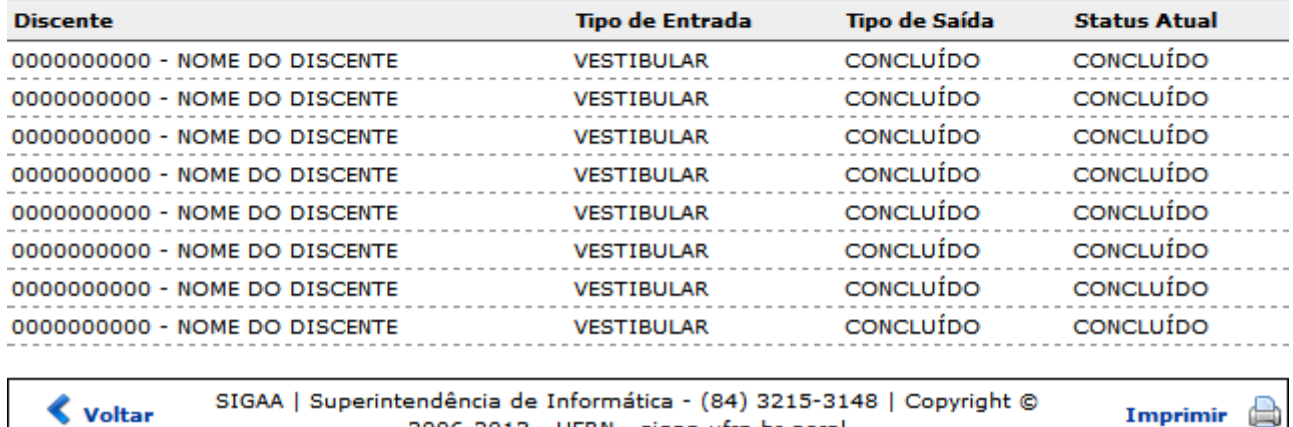

2006-2013 - UFRN - sigaa.ufrn.br.geral

Clique em *Imprimir* **de** para imprimir o Relatório de Alunos pelo seu tipo de saída.

Para acessar o módulo Portal da Reitoria, clique em **Portal da Reitoria**.

Para retornar à tela anterior, clique em *Voltar*.

## **Bom trabalho!**

[<< Voltar - Manuais do SIGAA](https://docs.info.ufrn.br/doku.php?id=suporte:manuais:sigaa:portal_da_reitoria:lista)

From: <https://docs.info.ufrn.br/> -

Permanent link: **[https://docs.info.ufrn.br/doku.php?id=suporte:manuais:sigaa:portal\\_da\\_reitoria:graduacao:relatorios\\_de\\_alunos:por\\_tipo\\_de\\_saida](https://docs.info.ufrn.br/doku.php?id=suporte:manuais:sigaa:portal_da_reitoria:graduacao:relatorios_de_alunos:por_tipo_de_saida)** Last update: **2016/10/11 09:46**

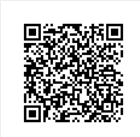

- https://docs.info.ufrn.br/